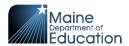

## **Exporting Data from Tableau Dashboards**

Look for the **Download symbol T** at the top right of the dashboard

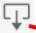

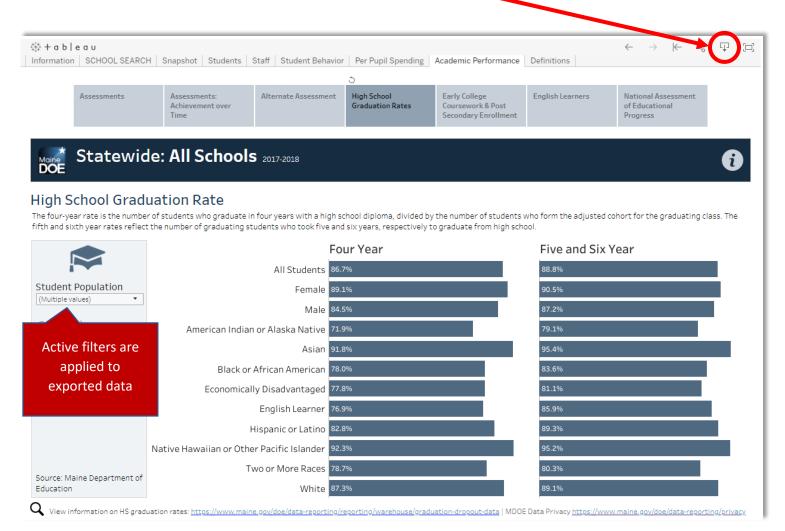

Clicking on the **Download symbol** will show all export options

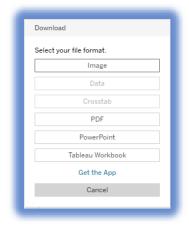

If the Crosstab and Data options are inactive/grayed out, click on the graphic in the dashboard and reselect the download option.